## **การปรับเปลี่ยนล าดับเมนู**

1. เลือกเมนู / เลือก Main Menu

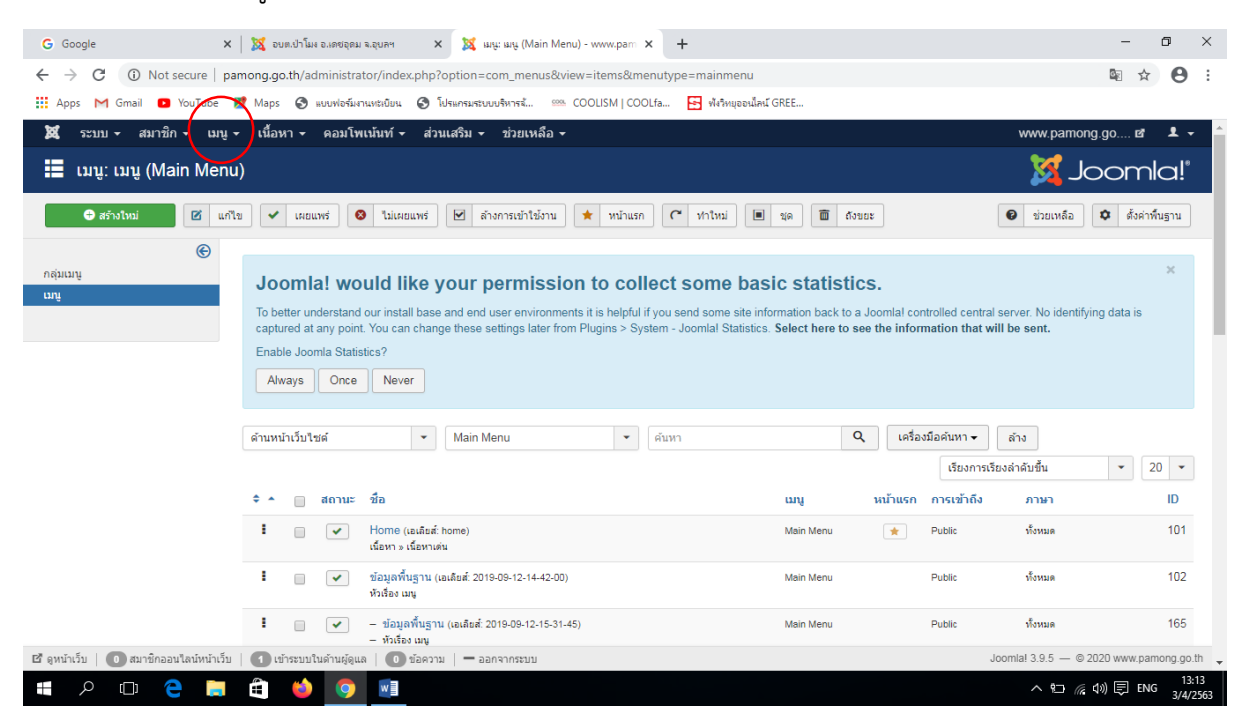

2. ที่หน้าเมนูที่ต้องการปรับเปลี่ยนจะขึ้นจุดสามจุด(สีดำ)

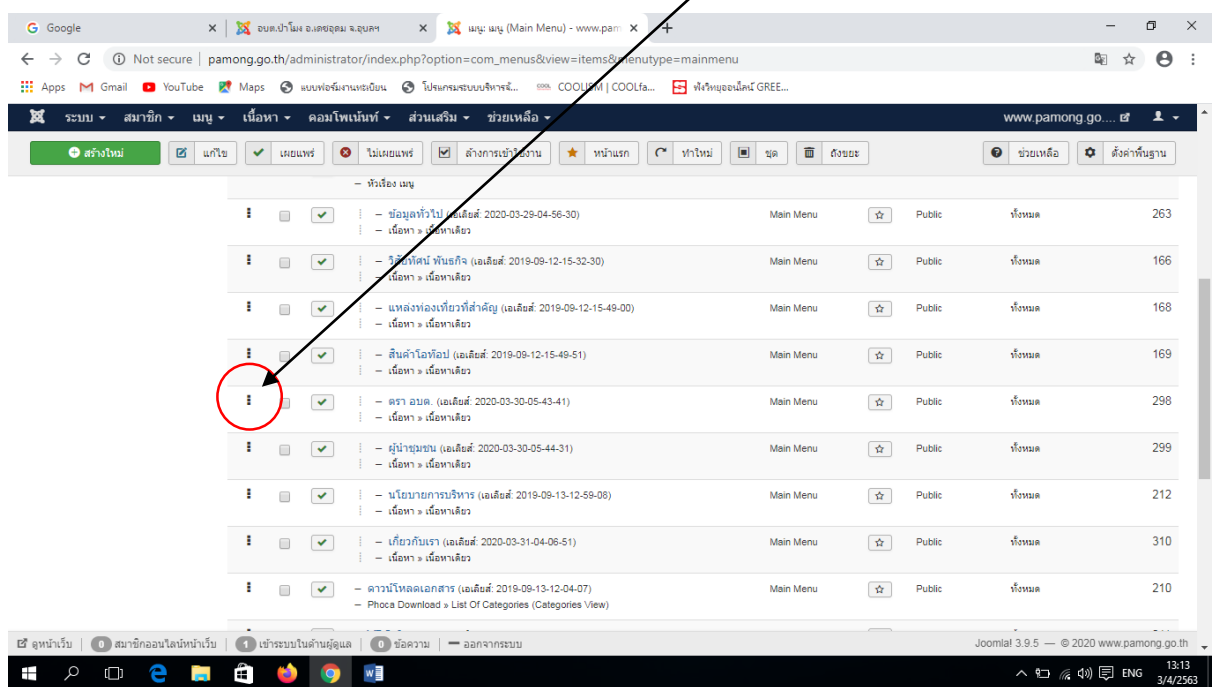

3. จับลากขึ้น-ลง เพื่อปรับเปลี่ยนตำแหน่งในเว็บไซต์ได้ (จะปรับเปลี่ยนได้เฉพาะกลุ่มของเมนูย่อยใน กลุ่มนั้นเท่านั้น)